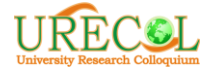

# **Pengembangan SIMREK (Sistem Informasi Manajemen Reklame) Berbasis Web GIS**

**Priyono1\*, Agus Anggoro Sigit<sup>2</sup> , Rudiyanto<sup>3</sup>** 1,2,3 Fakultas Geografi, Universitas Muhammadiyah Surakarta, Surakarta \*Email[: priyono@ums.ac.id](mailto:priyono@ums.ac.id)

#### **Abstrak**

*Keywords: Pengembangan aplikasi, Web GIS, pengelolaan reklame, GML, Openlayers*

*Pengelolaan Reklame di Kota Surakarta belum begitu optimal, sehingga secara finansial belum menghasilkan PAD yang optimal dan secara administratif belum terdokumentasi dengan baik. Tujuan penelitian ini adalah untuk menyusun prosedur sistem dan mengembangkan Sistem Informasi Manajemen Reklame berbasis spasial di Kota Surakarta menggunakan software open source (Bootstrap Framework, GML, dan Open layers). Metode yang digunakan untuk mengembangkan Sistem Informasi Manajemen Reklame ini adalah dengan menggunakan metode model waterfall. Integrasi Bootstrap, GML, dan Openlayers sangat cocok digunakan untuk membangun Sistem Informasi Manajemen Reklame berbasis spasial. Bootstrap dapat digunakan untuk mengembangkan website secara cepat, dan mudah, sementara itu pemanfaatan GML dan Openlayer dapat dengan cepat membangun data spasial berbasis web. Keuntungan pemanfaatan kedua perangkat lunak tersebut adalah duaduanya merupakan perangkat lunak berbasis open source, sehingga mudah didapatkan. Penyusunan prosedur sistem dilakukan dengan mengadakan Forum Group Discussion dengan beberapa stakeholder yang berkaitan dengan pengelolaan reklame seperti Dinas Tata Ruang Kota Surakarta, Badan Penanaman Modal dan Perijinan Terpadu, Masyarakat dan DPPKAD Kota Surakarta. Hal ini dilakukan agar sistem informasi yang dikembangkan dapat digunakan secara baik oleh pengguna dan sesuai dengan kebutuhan. Hasil penelitian menunjukkan bahwa dengan adanya sistem ini telah nampak sinergi dan efektifitas dalam hal manajerial pengelolaan reklame. Penggunaan GML untuk transportasi data dan Openlayers untuk visualisasi data memberikan representasi data spasial berbasis web dengan performa yang baik. Pengembangan sistem informasi ini diharapkan memudahkan Pemerintah dan pengguna reklame dalam memonitor titik reklamenya.*

#### **1. PENDAHULUAN**

Salah satu jenis retribusi yang merupakan sumber pendapatan asli daerah bagi pemerintah Kota Surakarta adalah retribusi reklame. Retribusi reklame merupakan salah satu jenis retribusi yang cukup diandalkan untuk mendongkak PAD Kota Surakarta. Berdasarkan penelitian yang dilakukan sebelumnya [3] menyatakan bahwa selama periode (2010-2013) rata-rata kontribusi pajak reklame terhadap PAD Kota Surakarta mencapai 3%. Pada tahun 2010, PAD Surakarta mencapai Rp 686.433.604.121 dan kontribusi retribusi reklame mencapai Rp. 28.702.724.194.

Kontribusi penerimaan pajak reklame ini dirasa masih kurang signifikan berpengaruh terhadap PAD Kota Surakarta karena sebagai perdagangan, seharusnya potensi pajak reklame masih bisa dioptimalkan lagi bahkan

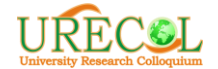

meningkat bila pengelolaan reklame direncanakan, dimonitoring, dievaluasi, dan didokumentasikan dengan baik.

Minimnya kontribusi ini disebabkan karena dalam pengelolaan reklame di Kota Surakarta meninggalkan berbagai macam persoalan diantaranya adalah (1) pengelolaan reklame masih dilakukan oleh 2 SKPD, sehingga membuat pengelolaan tidak efektif dan efisien, (2) banyaknya reklame yang tidak berijin dan terpasang tidak pada tempatnya, sehingga menyebabkan kerugian bagi negara dan tata ruang kota menjadi buruk, (3) monitoring terhadap pengelola reklame lemah karena terbatasnya sumber daya manusia, (4) proses pelelangan yang masih manual dan minimnya informasi detail mengenai deskripsi titik reklame, sehingga menyebabkan pengguna atau peminat enggan untuk mengikuti lelang [6].

Salah satu upaya untuk mengurangi hambatan tersebut adalah dengan melakukan pemetaan reklame berbasis web GIS. Salah satu teknologi yang dapat digunakan untuk menyusun data atribut beserta spasial adalah teknologi Sistem Informasi Geografis. Keberadaan teknologi SIG telah memberikan kemudahan bagi banyak kalangan dalam mengelola dan memanfaatkan data spatial (*geographic reffereced data*). Namun demikian, software SIG berbasis desktop yang banyak dipakai selama ini memiliki keterbatasan terutama masalah aksesibilitas dan interopera-bilitasnya [5].

Sebagai upaya untuk mengatasi keterbatasan tersebut, pengembangan aplikasi SIG dapat beralih menggunakan teknologi web. Di samping lebih aksesible dan interoperable, saat ini juga sudah banyak pilihan teknologi yang dapat dipakai dalam membangun SIG berbasis web, misalnya geography markup language (GML), Quantum GIS, scalable vector graphics (SVG), web feature service (WFS), dan OpenLayers.

Tujuan dari penelitian ini adalah untuk mengembangkan Sistem Informasi Manajemen Reklame berbasis spasial di Kota Surakarta menggunakan Bootstrap, GML, dan **Openlayers** 

Sementara itu untuk pengembangan desain frontend dan backend saat ini sudah tersedia berbagai macam framework untuk pengembangan sistem informasi seperti Bootstrap, dan Codeigniter. Boostrap merupakan front-end framework yang solek, bagus dan luar biasa yang mengedepankan tampilan untuk mobile device (handphone, smartphone) guna mempercepat dan mempermudah pengembangan website. Bootstrap menyediakan HTML, CSS dan Javascript siap pakai dan mudah untuk dikembangkan.

Ada berbagai macam pertimbangan pemakaian framework Bootstrap untuk mendesain frontend sistem, yakni diantaranya adalah waktu pembuatan yang lebih cepat, template yang menggunakan Bootstrap lebih rapi, template yang menggunakan Bootstrap lebih ringan, bisa di setting *responsive* dan tidak *responsive*, dan banyak template bootstrap gratis.

Sementara itu Codeigniter merupakan salah satu framework PHP yang memiliki model MVC (model, view, dan controller), sehingga mempermudah dan mempercepat pengembangan web dinamis. Codeigniter sangat cocok untuk mengembangkan sistem di frontend dan backend.

Pengembangan GIS berbasis web menggunakan GML dan Openlayers. OpenLayers adalah library Javascript murni untuk menampilkan data peta di berbagai web browser, tanpa server side dependencies. Open layers mengimplementasikan JavaScript API untuk membangun rich web-based geographic apllications yang mirip dengan Google maps dan MSN Virtual Earth APIS. Open Layer adalah bersifat *Free Software*, yang dibangun oleh komunitas *Open Source*. Openlayers merupakan salah satu library open source untuk menampilkan peta di web.

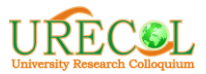

Penelitian pengembangan aplikasi SIG berbasis web juga pernah dilakukan oleh peneliti lainnya [8]. Tujuan dari penelitiannya adalah untuk membangun sebuah sistem informasi geografis berbasis web yang dapat memetakan tempat bersejarah di Kota Bengkulu yang disajikan secara online (peta online). Penelitiannya dilakukan dengan observasi lapangan dan studi pustaka, serta menggunakan metode System Development Life Cycle (SDLC) yaitu model waterfall dalam tahapan pengembangan sistem, sedangkan untuk analisis dan desain sistemnya menggunakan metode berorientasi objek dengan DFD (Data Flow Diagram) Observasi dilakukan melalui tracking menggunakan Global Positioning Systems (GPS) ke lokasi peninggalan bersejarah di Kota Bengkulu. Dalam penelitian ini tempat peninggaln bersejarah yang dijadikan objek penelitian.Untuk menampilkan peta pada browser diperlukan peta berbasis openlayers dan Geography Markup Language (GML) yang dihasilkan dari penggunaan perangkat lunak Quantum GIS Wroclaw 1.8.0. Hasil penelitiannya menunjukkan bahwa bahwa lokasi peninggalan bersejarah di Kota Bengkulu tersebar di 3 kecamatan dengan jumlah sebanyak 13 unit. Hasil dari pengembangan sistemnya adalah berupa tampilan peta sebaran peninggalan bersejarah di Kota Bengkulu yang disajikan secara online. Peta online ini memiliki beberapa fasilitas seperti, zoom in, zoom out, menggeser, pemilihan layer, dan popup informasi pada peta. Sistem ini sudah dapat berjalan pada semua jenis browser internet.

Tujuan dari penelitian ini adalah (a) menyusun prosedur sistem yang digunakan dalam pengelolaan reklame di Kota Surakarta untuk meningkatkan pendapatan asli daerah, dan (b) mengembangkan Sistem Informasi Geografis berbasis web yang diimplementasikan untuk pengelolaan reklame.

# **2. METODE**

#### **Tahapan Penelitian**

Tahapan pengembangan sistem yang digunakan dalam penelitian ini mengacu pada model *waterfall* antara lain: 1) *system requirements*, 2) *software requirements*, 3) *analysis*, 4) program *design*, 5) *coding*, 6) *testing*, dan 7) *operations*. Model ini disebut *waterfall* karena satu tahapan tidak dapat dilaksanakan sebelum tahapan sebelumnya selesai, sehingga harus dilaksanakan secara berurutan [1].

## **Penggunaan Software dalam Desain Sistem**

Proses penyusunan program (coding) meliputi penyusunan script PHP untuk menampilkan pemodelan spatial dan non spatial yang melibatkan beberapa program penting, antara lain:

- a. Perangkat lunak untuk design sistem: Visual Paradigm for UML Community Edition, Diaw.exe 0.97.2
- b. Perangkat lunak untuk desain basis data: ArcGIS 9.3, untuk analisis data spasial dan layout peta, Quantum GIS Qapiapo, untuk migrasi data shapefile ke RDBMS.
- c. Perangkat lunak yang berjalan di server (server-side), antara lain: MySQL spatial, berfungsi sebagai sistem basis data yang menyimpan baik data spatial maupun data non-spatial; Apache dan PHP, merupakan software yang berfungsi sebagai server web.
- d. Perangkat lunak yang berjalan di client (client-side), antara lain: Internet Browser (Microsoft Internet Explorer, Mozila Firefox, Opera, dan lain-lain), digunakan untuk browsing aplikasi; OpenLayers 2.2 untuk visualisasi data spasial; Google Map API untuk menyediakan peta dasar; Java untuk membuat visualisasi titik reklame.

#### **Perancangan dan Penyusunan Basisdata**

Basisdata yang digunakan dalam aplikasi ini dibagi menjadi dua sub basisdata, antara lain: sub basisdata spatial dan sub basisdata

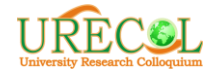

non-spatial. Basisdata spatial terdiri atas data primer dan data sekunder. Untuk mengidentifikasi data tersebut dilakukan langkah-langkah sebagai berikut:

- a. mengidentifikasi tema dan data yang berpotensi untuk digunakan
- b. pengumpulan data
- c. kolasi data dan pemasukan data ke Sistem Informasi Geografis
- d. pengembangan kelompok data dan workspace secara kategorik

Pengembangan basis data spasial dalam penelitian ini meliputi beberpa tahapan [4]:

- a. desain konseptual model database, produk dari tahap desain konseptual dalam desain database membantu analis dan stakeholder melaksanakan diskusi tentang apa maksud dan arti dari data yang diperlukan untuk memperoleh informasi, menempatkan informasi bahwa dalam konteks bukti dan penciptaan pengetahuan
- b. desain logical, pengolahan data yang akan dilakukan pada spasial, atribut, dan tipe data sementara secara individual maupun kolektif memperoleh informasi (dari data) untuk memenuhi langkah operasi tersebut dan memperjelas kebutuhan desain logis, dan
- c. desain fisik, menentukan field data, nilai yang valid dan rentang untuk semua domain, termasuk domain kode fitur, kunci primer dan jenis indeks.

## **Perancangan Prosedur Sistem**

Secara garis besar sistem yang akan dibangun diharapkan dapat diimplementasikan dalam proses pengelolaan reklame sesuai prosedur yang ada di Kota Surakarta serta merujuk pada ketentuan umum pengelolaan reklame pada dinas Tata Ruang Kota dan DPPKAD. Adapun untuk melakukan pernacangan sistem agar dapat diimplementasikan dengan baik di Kota Surakarta dilakukan:

- a. studi literatur, observasi, diskusi ahli: studi literatur: merupakan upaya untuk menjelajahi berbagai data dan informasi yang tertuang dalam buku, jurnal, laporan penelitian maupun informasi dari internet;
- b. observasi: merupakan upaya untuk penggalian data dan informasi mengenai pengelolaan reklame yang selama ini dilakukan di DPUPR dan DPPKAD Kota Surakarta

## **3. HASIL DAN PEMBAHASAN**

## **Fungsi Sistem dan Prosedur Sistem**

Berdasarkan FGD ditemukan fungsifungsi pengajuan persetujuan dan monitoring reklame adalah sebagai berikut: (1) Fungsi registrasi, (2) Fungsi pengecekan dan informasi, (3) Fungsi rekomendasi, (4) Fungsi rekomendasi pengelolaan, (5) Fungsi perijinan, dan (6) Fungsi pemantauan. Berdasarkan penjelasan tersebut dapat dianalisis peranperan (actor) dalam pengelolaan reklame di Kota Surakarta disajikan pada Tabel 1.

| N <sub>0</sub> | Aktor.        | Peran                                                                                                    |
|----------------|---------------|----------------------------------------------------------------------------------------------------|
|                | Administrator | Mengelola basisdata, mengelola akses pengguna.                                                                                                    |
| 2.             | Masyarakat    | Mengajukan permohonan ijin pengelolaan, mengajukan                                                                                                    |
|                |               | permohonan perpanjangan ijin pengelolaan reklame, melihat<br>informasi titik reklame.                                                                                                    |
|                | <b>DPUPR</b>  | Monitoring pengguna dan sebaran titik reklame, memberikan<br>rekomendasi dan penghentian ijin pengelolaan reklame,<br>memastikan area titik reklame sesuai dengan tata ruang yang<br>semestinya. |

**Tabel 1.** Aktor dan Peran Pengelolaan Reklame

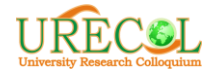

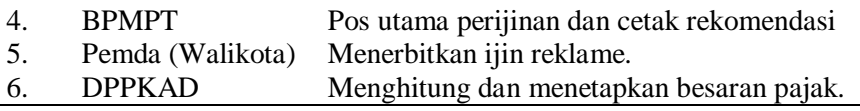

Sumber: Peneliti, 2016

Prosedur sistem dalam pengembangan Sistem Informasi Manajemen Reklame berbasis spasial di Kota Surakarta adalah sebagai berikut:

- a. Pengguna atau masyarakat datang langsung ke BPMPT atau secara mandiri mendaftarkan diri sebagai pengguna menggunakan username dan email
- b. Administrator melakukan aktivasi akun user atau pengguna
- c. Setelah akun aktif user atau pengguna dapat mengakses ke akunnya
- d. User atau pengguna melakukan pengisian identitas diri, mendaftar sebagai pengguna reklame, dan upload bukti atau
- e. syarat pendaftaran secara online dan mandiri sesuai dengan permintaan sistem
- f. Administrator melihat dan mengunduh data ajuan pendaftaran titik reklame dari pengguna dan menyerahkannya ke DPUPR
- g. Tim Teknis DPUPR mengecek berkas pendaftaran dan cek kebenaran data yang dimasukkan pengguna atau user ke lapangan
- h. Apabila pesyaratan atau data kurang, pengajuan user tidak akan diproses dan notifikasi akan diberikan ke user untuk segera melengkapi persyaratannya. Apabila sudah lengkap berkas syarat pendaftaran akan diberikan tim teknis DPUPR untuk dilakukan validasi data di lapangan
- i. Setelah survei dilakukan, kemudian tim teknis DPUPR memberikan rekomendasi ke kepala DPUPR apakah pengajuan pendaftaran reklame di terima atau ditolak dengan menyertakan alasannya. Apabila ditolak tim teknis DPUPR akan

memberikan notifikasi penolakannya disertai alasannya. User dapat mengajukan kembali pendaftarannya. Apabila diterima ajuan user akan segera diteruskan ke kepala DPUPR

- j. Apabila diterima Kepala DPUPR menerbitkan Rekomendasi Pemanfaatan Titik Reklame ke User dan apabila di tolak user bisa mengajukan ulang terhadap titik reklame yang lain
- k. Setelah keterangan rekomendasi muncul di akun user, maka user akan diberitahukan untuk segera melakukan pembayaran pajak titik reklame ke DPPKAD melalui Bank yang ditunjuk pemerintah daerah
- l. Setelah melakukan pembayaran user dapat mengambil surat rekomendasi yang sudah disahkan ke kantor BPMPT

## **Basis Data**

Berdasarkan analisis terhadap prosedur dan kebutuhan sistem selanjutnya dapat diinventarisir kebutuhan data digunakan dalam sistem yang akan dibuat berupa data spasial dan non-spasial (tekstual). Sub-basisdata spasial dapat dikelompokkan secara tematik sesuai keperluannya antara lain: data informasi umum, dan data informasi titik reklame (spatial dan non spatial).

#### **Arsitektur Sistem**

Adapun arsitektur sistem ini disajikan pada Gambar 1. Database spatial yang tersimpan pada database dapat divisualisikan pada OpenLayers (javascript framework) setelah terlebih dahulu diubah dalam GML format menggunakan PHP

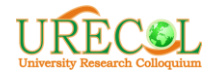

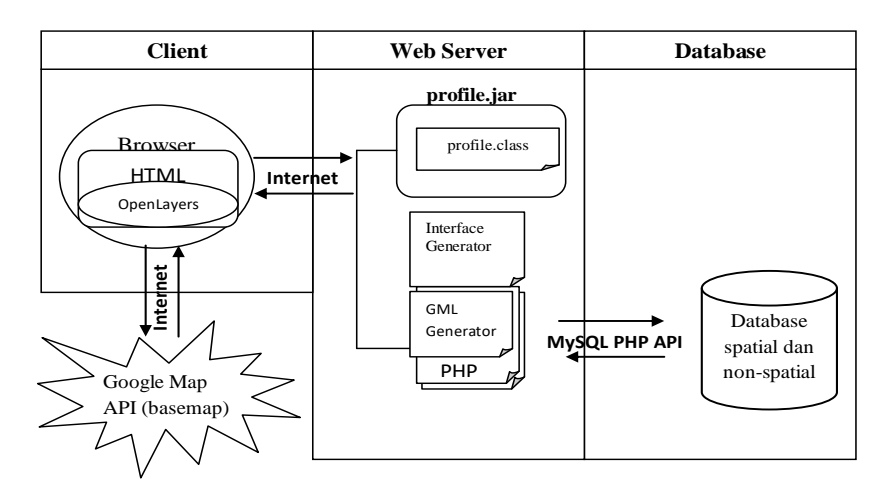

**Gambar 1.** Arsitektur Sistem [2]

#### **Desain Sistem**

Desain antar muka halaman utama (interface) mencakup representasi spatial dan non spatial, menu, dan alat navigasi dan analisis geografis. Secara umum dibagi menjadi 8 bagian utama, antara lain (Gambar 2): 1) Header, footer dan Title aplikasi; 2) Menu Utama; 4) Menu Navigasi Peta (map tools); 5) Tab layer control, legenda, dan penelusuran data; 6) Layer Control; 7) Ruang Peta (map space); 8) Inset Peta; 9) Panel penunjuk koordinat posisi pointer [7].

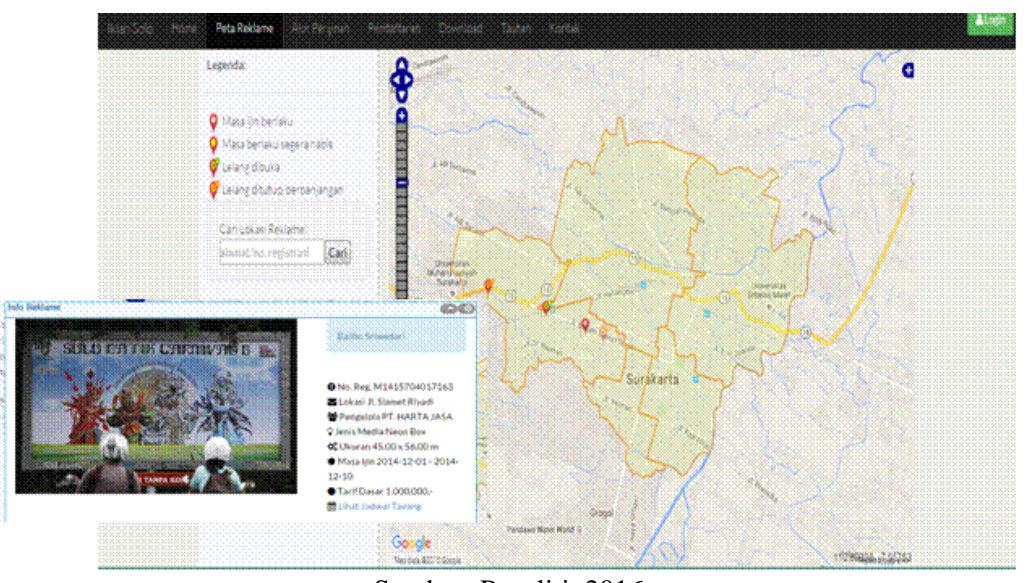

Sumber: Peneliti, 2016 **Gambar 2**. Desain Sistem

## **Prototype Aplikasi**

Pada tahap ini sudah dibangun prototype aplikasi yang nantinya akan digunakan untuk evaluasi lanjutan bersama stakeholder. Prototipe aplikasi tersebut tersedia masih

dalam servel lokal atau belum dionlinekan karena masih pada tahap penyempurnaan dan evaluasi.

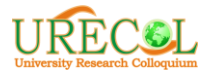

# **4. SIMPULAN**

Berdasarkan penelitian ini dapat disimpulkan bahwa permaslahan reklame merupakan domain urusan dari beberapa stakeholder, sehingga diperlukan kolaborasi yang sinergis antara satu stakeholder dengan yang lainnya. Sehingga untuk mengakomodir kondisi tersebut disusun secara bersama prosedur kerja pengelolaan yang melibatkan semua stakeholder dan diwujudkan dalam sistem informasi GIS berbasis web. Dengan sistem ini telah nampak sinergi dan efektifitas manajerial yang diperlukan

#### **REFERENSI**

- [1] Demers, Michael N. 1997. *Fundamentals of Geographic Information System*. New York: John Wiley & Sons, Inc.
- [2] Jumadi dan Widiadi, S.. 2009. Pengembangan Aplikasi Sistem Informasi Geografis (SIG) Berbasis Web Untuk Manajemen Pemanfaatan Air Tanah Menggunakan PHP, Java Dan MySql Spatial (Studi Kasus di Kabupaten Banyumas). *Forum Geografi*. Vol 23 (2) Desember 2009: 123-138
- [3] Nimalasari, Dewi. 2014. Analisis Kontribusi Pajak Hotel, Restoran, Reklame, Dan Pajak Parkir Terhadap Pendapatan Asli Daerah Kota Surakarta (Studi Pada Dinas Pendapatan Pengelolaan Keuangan Dan Aset Daerah Kota Surakarta Pada Tahun 2010-

2013). *Naskah Publikasi S1 Fakultas Ekonomi dan Bisnis UMS*. Surakarta: Universitas Muhammadiyah Surakarta

- [4] Nyerges (2011). Developing a Geodatabase. http:// courses. washington.edu /geog464/ geodatabase\_ development.doc. [20 April 2011].
- [5] Peng, Z. & Zhang, C.. 2004. The roles of geography markup language (GML), scalable vector graphics (SVG), and Web feature service (WFS) specifications in the development of Internet geographic information systems (GIS). *Journal of Geographical Systems*, 6(2), 95-116. Diakses 11 September 2009, dari Academic Research Library. (Document ID: 848873401).
- [6] Pengelolaan Reklame di Kota Surakarta Kurang Efektif. Tanggal 21 Juli 2014. Diakses pada laman http://www.solopos.com
- [7] Priyono, Rudiyanto. 2015. Developing Web-Based Gis Application For Managing Billboard Retribution In Surakarta City. *Makalah Seminar Internasional dan PIT IGI XVIII*. Surabaya: Universitas Negeri Jakarta
- [8] Setiawan, Anggi., Asahar, Johar., Desi, Andreswari. 2014. Pemetaan Tempat Peninggalan Bersejarah di Kota Bengkulu Berbasis Web. Undergraduated thesis Fakultas Teknik. UNIB. diaks es pada laman http://repository.unib.ac.id/7780/

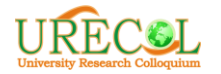

The 6<sup>th</sup> University Research Colloquium 2017 Universitas Muhammadiyah Magelang